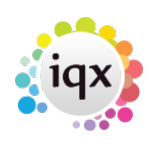

# **Temp Desk**

The Temp Desk is a central way for you to access the current temporary vacancies and placements for filling, processing and timesheets.

There are three different views to the Temp Desk. The Temp Desk opens in the default view for your user login, but you can access other Temp Desks and views.

- [Weekly Contract](https://iqxusers.co.uk/iqxhelp/doku.php?id=ug6-1)
- [Monthly Contract](https://iqxusers.co.uk/iqxhelp/doku.php?id=ug6-2)
- [Weekly Shift](https://iqxusers.co.uk/iqxhelp/doku.php?id=ug6-3)

### **Monthly and weekly contract**

- [Vacancy Tab](https://iqxusers.co.uk/iqxhelp/doku.php?id=ug6-4)
- [Temps Tab](https://iqxusers.co.uk/iqxhelp/doku.php?id=ug6-5)
- [Placements Tab](https://iqxusers.co.uk/iqxhelp/doku.php?id=ug6-6)
- [Timesheets Tab \ Working with Timesheets](https://iqxusers.co.uk/iqxhelp/doku.php?id=ug6-7)

## **Shift vacancies**

- [Shifts Tab](https://iqxusers.co.uk/iqxhelp/doku.php?id=ug6-8)
- [Cross-references with vacancy form](https://iqxusers.co.uk/iqxhelp/doku.php?id=ug6-9)
- [Timesheets Tab](https://iqxusers.co.uk/iqxhelp/doku.php?id=ug6-10)
- [To complete a timesheet](https://iqxusers.co.uk/iqxhelp/doku.php?id=ug6-11)

### **Managing temp bookings**

- [Make a temp booking](https://iqxusers.co.uk/iqxhelp/doku.php?id=ug6-12)
- [Search for candidates for a vacancy](https://iqxusers.co.uk/iqxhelp/doku.php?id=ug6-13)
- [Add candidates directly to a vacancy short list](https://iqxusers.co.uk/iqxhelp/doku.php?id=ug6-14)
- [Contact Candidates](https://iqxusers.co.uk/iqxhelp/doku.php?id=ug6-15)
- [Send CVs](https://iqxusers.co.uk/iqxhelp/doku.php?id=ug6-16)
- [Book interviews](https://iqxusers.co.uk/iqxhelp/doku.php?id=ug6-17)
- [Make a placement](https://iqxusers.co.uk/iqxhelp/doku.php?id=ug6-18)
- [Create provisional timesheets from placements](https://iqxusers.co.uk/iqxhelp/doku.php?id=ug6-19)
- [Complete timesheets](https://iqxusers.co.uk/iqxhelp/doku.php?id=ug6-20)
- [End a placement](https://iqxusers.co.uk/iqxhelp/doku.php?id=ug6-21)
- [When a temp leaves](https://iqxusers.co.uk/iqxhelp/doku.php?id=ug6-22)

### **Holiday,Negative timesheets and Internal Timesheets**

- [Creating holiday timesheets](https://iqxusers.co.uk/iqxhelp/doku.php?id=ug6-23)
- [Creating SSP timesheets](https://iqxusers.co.uk/iqxhelp/doku.php?id=ug6-24)
- [Creating a negative timesheet](https://iqxusers.co.uk/iqxhelp/doku.php?id=ug6-26)
- [Editing timesheets/ Cancel & Correct](https://iqxusers.co.uk/iqxhelp/doku.php?id=ug6-27)
- [Holiday Pay in Lieu timesheets for a leaver](https://iqxusers.co.uk/iqxhelp/doku.php?id=ug6-28)
- [Generating an E-timesheet for AHL Processing](https://iqxusers.co.uk/iqxhelp/doku.php?id=ug6-29)

#### **See also**

- [Blank Timesheet Dispatch](https://iqxusers.co.uk/iqxhelp/doku.php?id=ug6-32)
- [Timesheet image linking](https://iqxusers.co.uk/iqxhelp/doku.php?id=quick_guides-7)
- [Completing timesheets problems](https://iqxusers.co.uk/iqxhelp/doku.php?id=quick_guides-8)
- [Transfer](https://iqxusers.co.uk/iqxhelp/doku.php?id=ug6-30)
- [Expiry dates](https://iqxusers.co.uk/iqxhelp/doku.php?id=ug6_31)
- [MasterRosters](https://iqxusers.co.uk/iqxhelp/doku.php?id=ugx-01)

Back to [Online Users Guide](http://www.iqxusers.co.uk/iqxhelp/doku.php?id=1_online_user_guide)

From: <https://iqxusers.co.uk/iqxhelp/> - **iqx**

Permanent link: **<https://iqxusers.co.uk/iqxhelp/doku.php?id=ug6-00&rev=1436364222>**

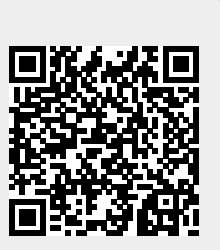

Last update: **2017/11/16 21:59**

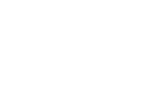